Suporte Eletrônico

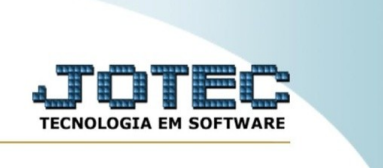

## **Perguntas e respostas**

Explicação: por meio desta rotina, é possível criar uma prova dentro do sistema. É possível também criar as perguntas e alternativas para cada questão, indicando qual a correta a ser verificada no momento da resposta.

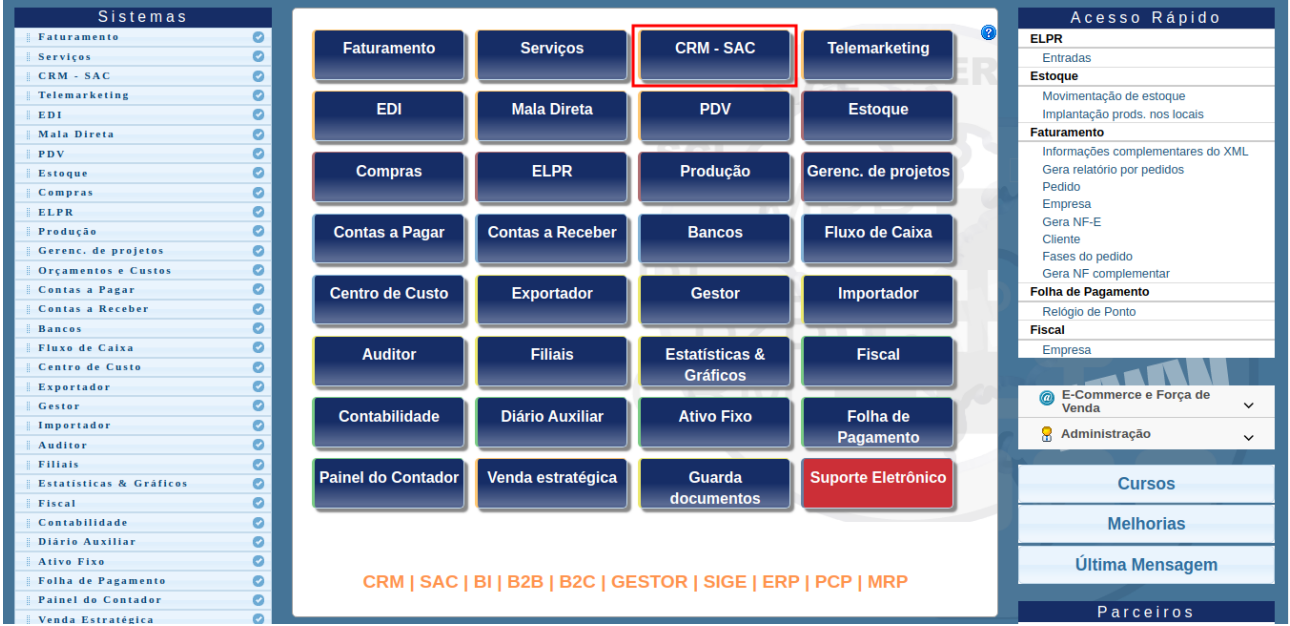

No menu inicial do sistema, acesse o módulo "CRM – SAC".

Na aba "Provas", clique na opção "Perguntas e respostas".

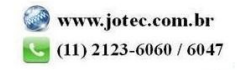

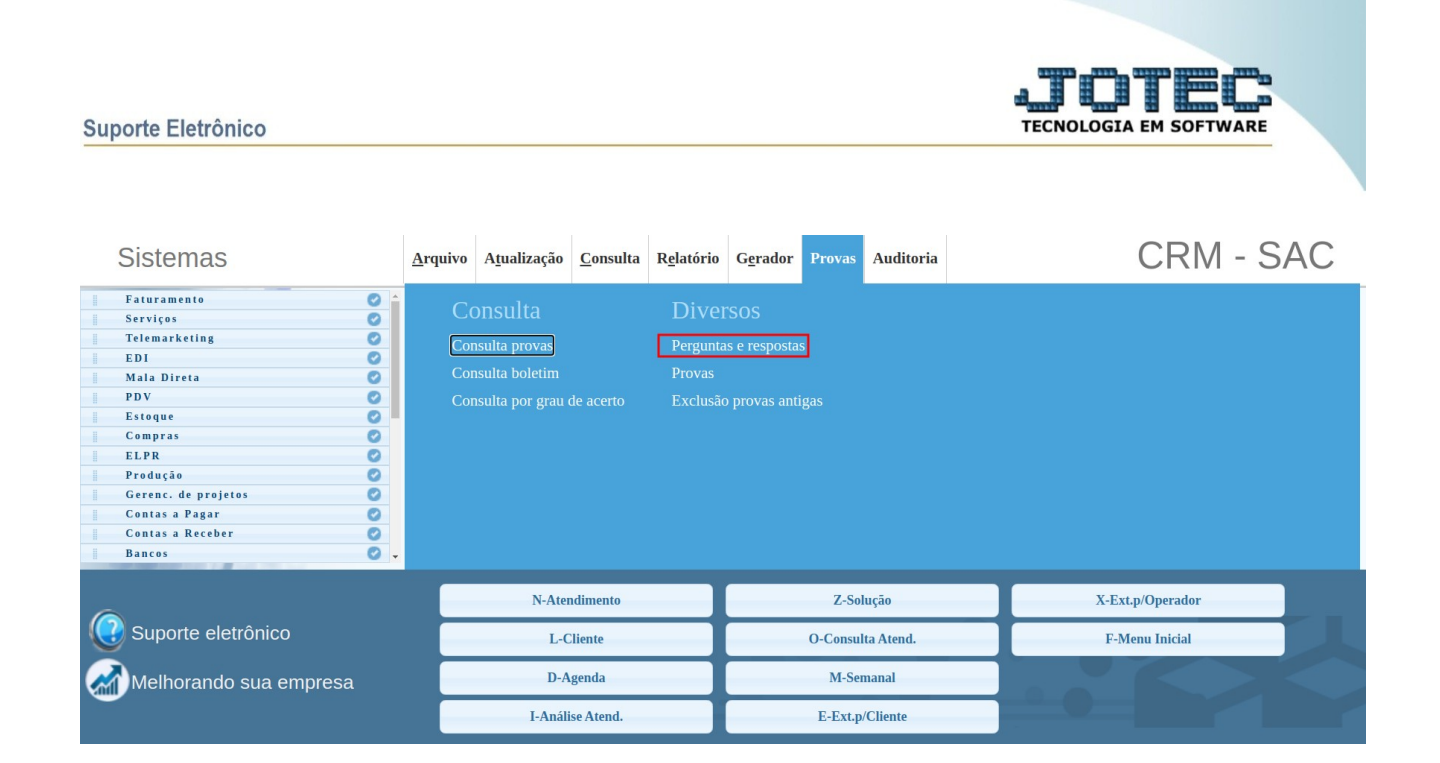

Em seguida, digite um código para a prova conforme orientação na tela, e um assunto. Clique em "Ok".

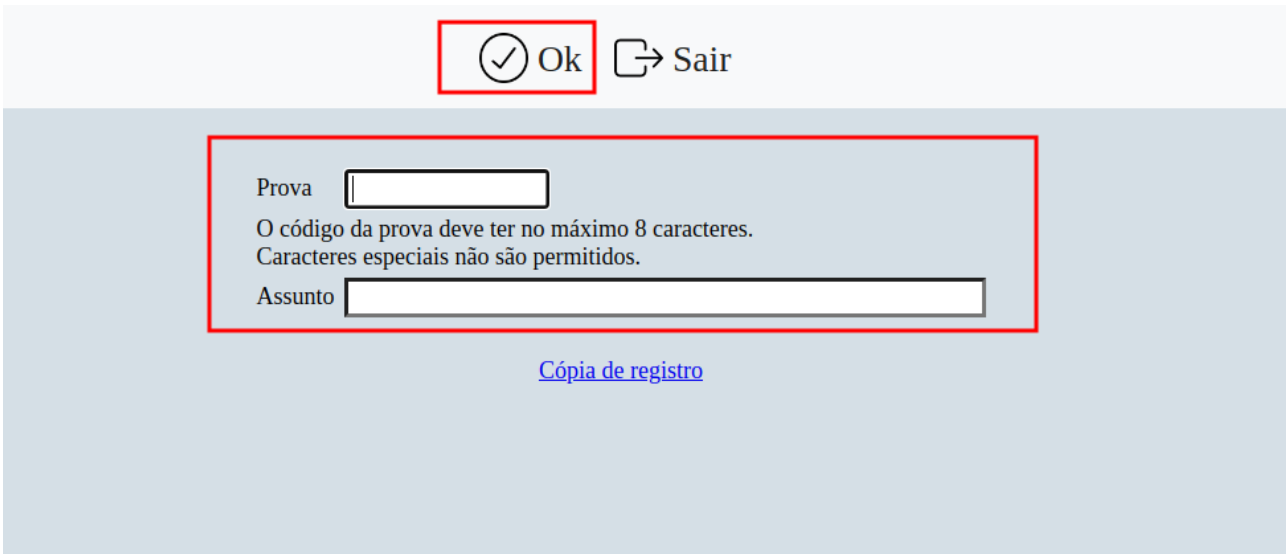

Na próxima tela, insira algumas informações da pergunta como ordem, data e hora. Em seguida, digite no campo "Pergunta" qual será a questão, e nos campos de "alternativas" as possíveis respostas do usuário. Ao lado de cada alternativa é possível inserir seu percentual de peso, onde 100% indica que a mesma é totalmente correto.

Após inserir os dados, clique em "Inclui". A tera será limpada para inclusão de mais perguntas, ou para a pesquisa das mesmas.

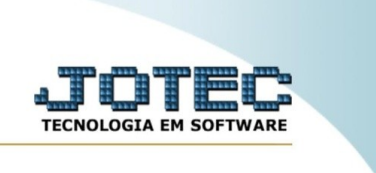

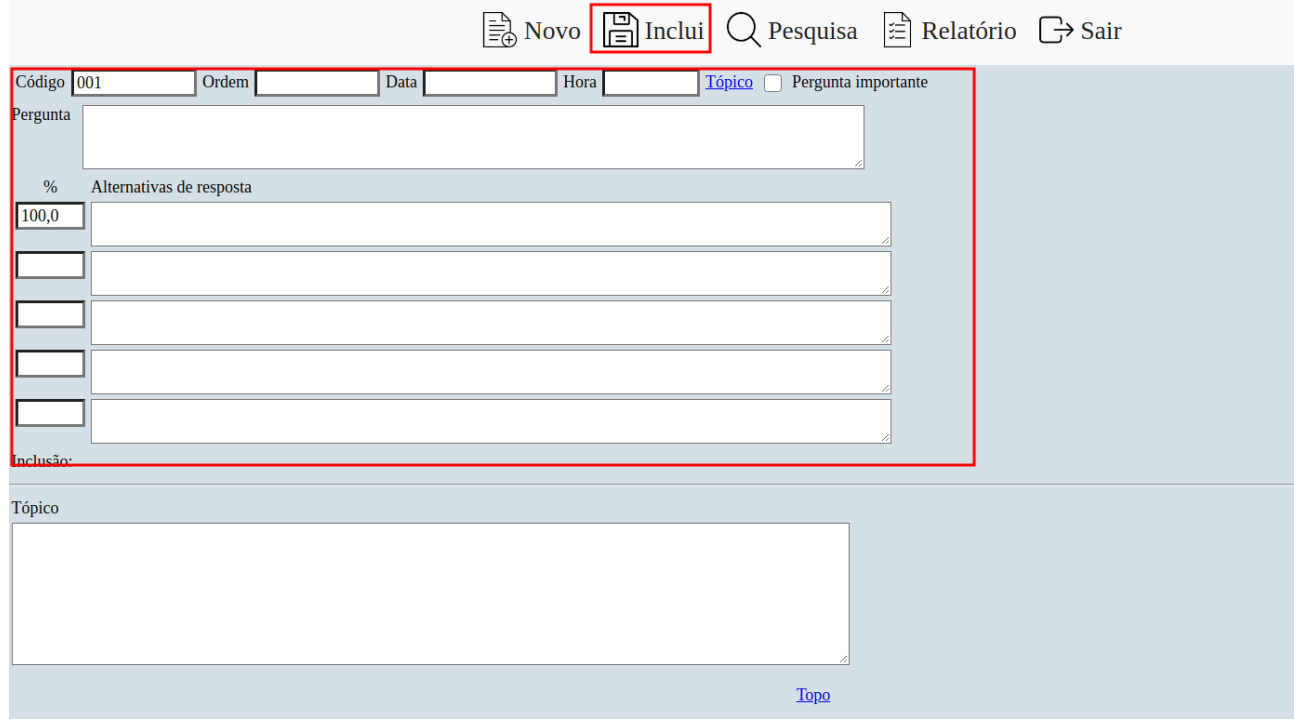

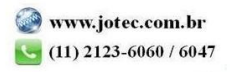